### **TOSHIBA**

## TOSVERT VF-AS1

### PROFIBUS-DP Option Instruction Manual

### PDP002Z

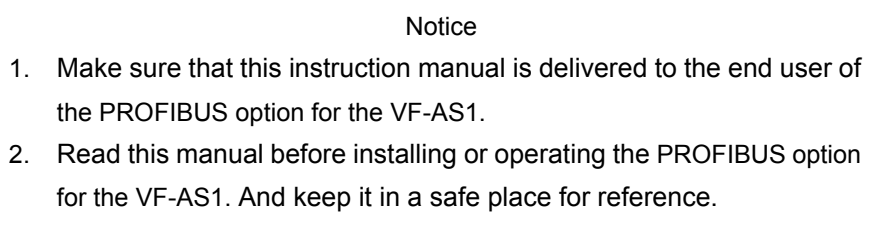

## **Toshiba Schneider Inverter Corporation**

© Toshiba Schneider Inverter Corporation 2005 All rights reserved.

### Safety precautions

On the inverter and in its instruction manual, important information is contained for preventing injuries to users and damages to assets and for proper use of the device. Read the instruction manual attached to VF-AS1 along with this instruction manual for completely understanding the safety precautions and adhere to the contents of these manuals.

#### Explanation of markings

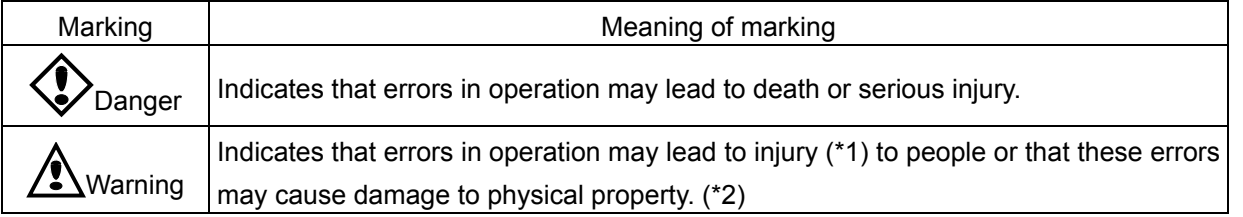

- (\*1) Such things as injury, burns or shock that will not require hospitalization or long periods of outpatient treatment.
- (\*2) Physical property damage refers to wide-ranging damage to assets and materials.

#### Meanings of symbols

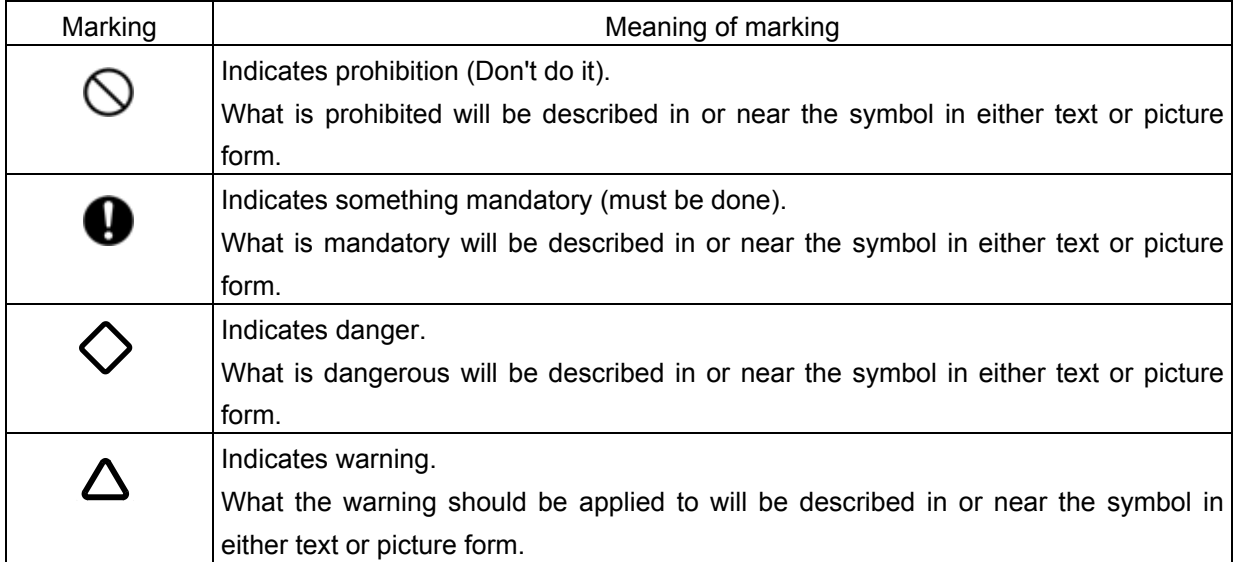

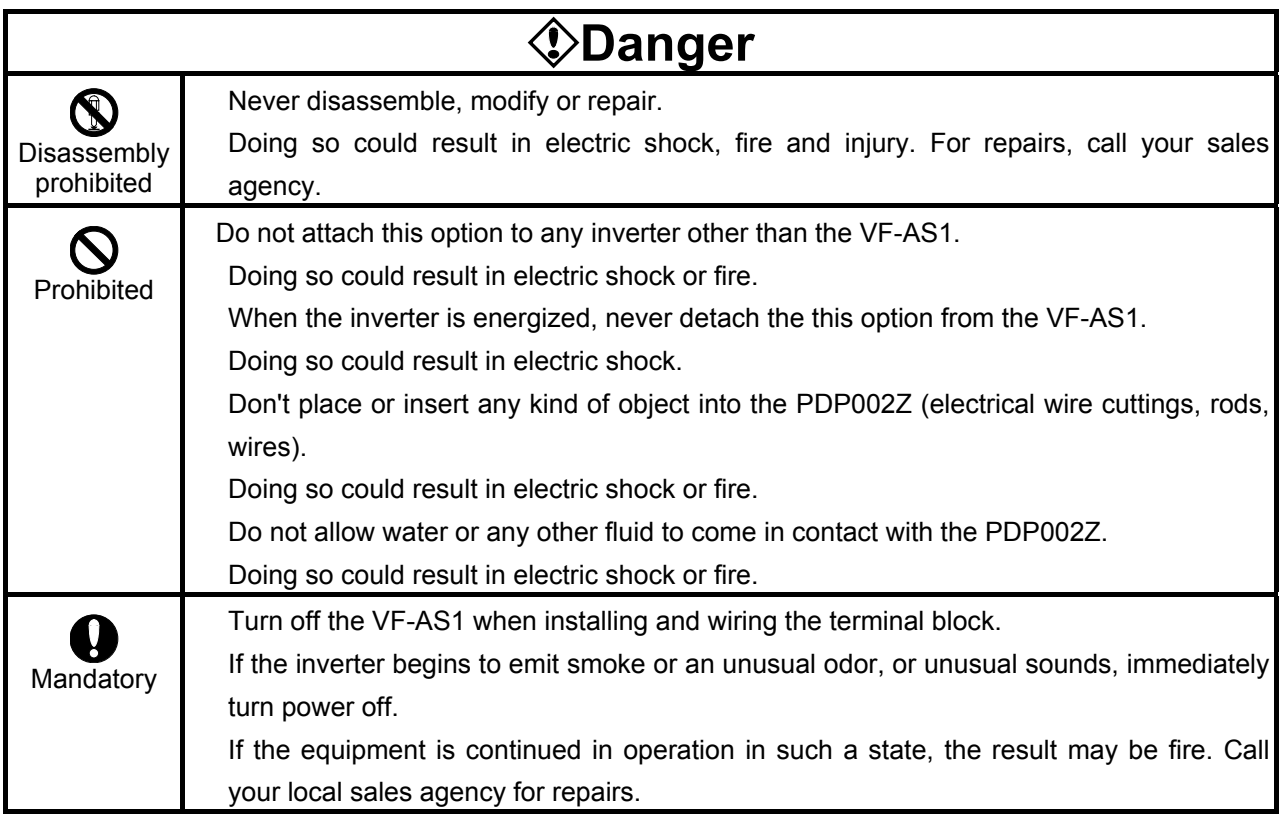

Transportation & installation

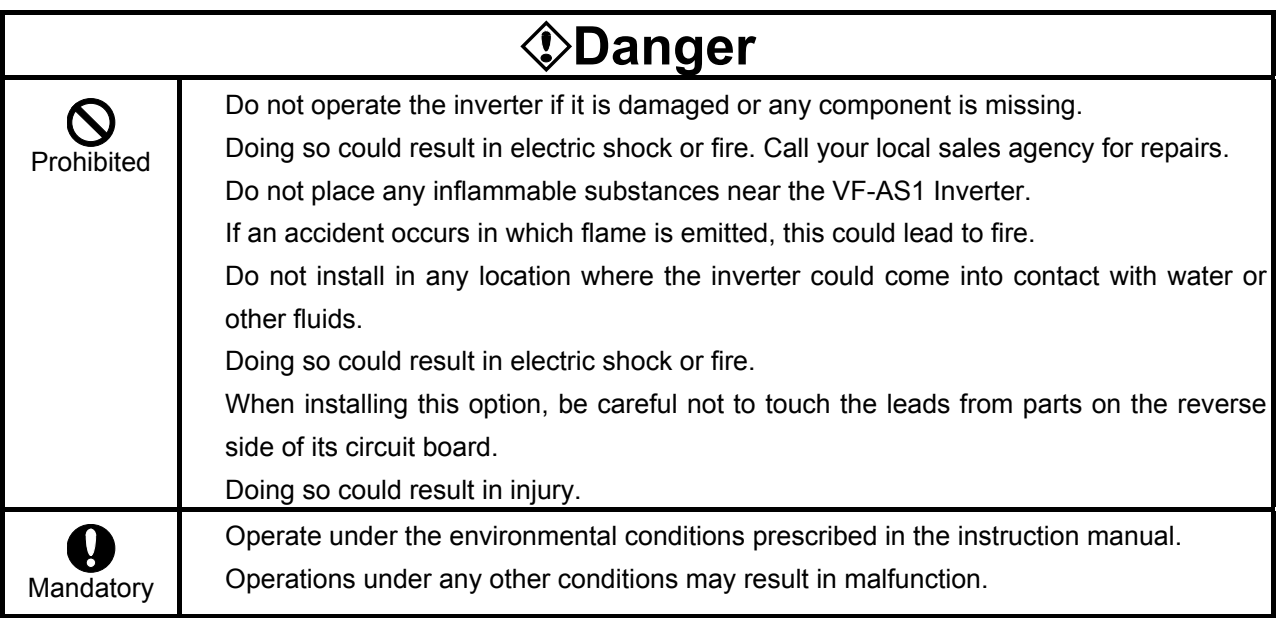

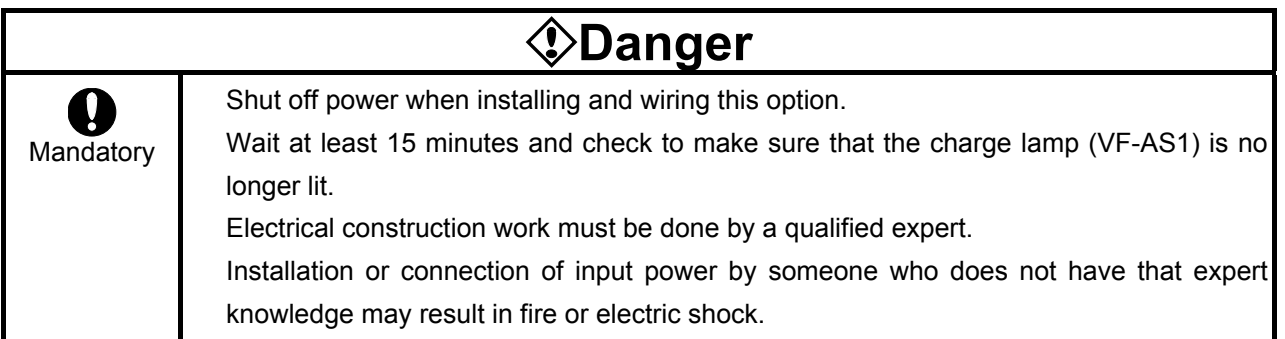

**Operations** 

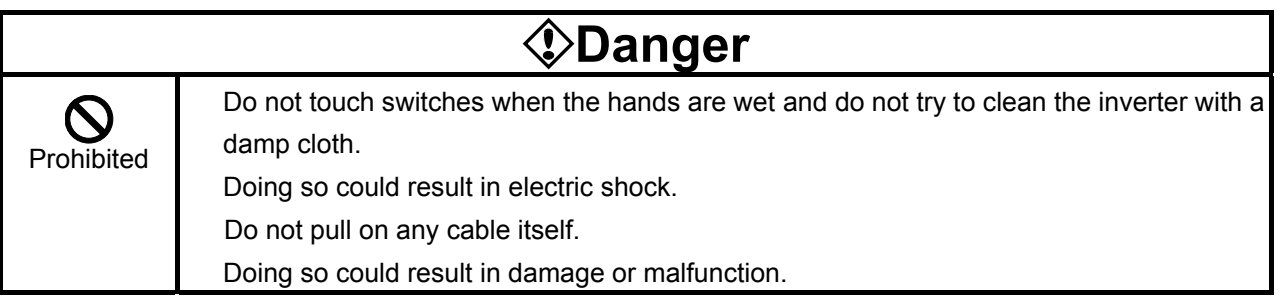

Disposal

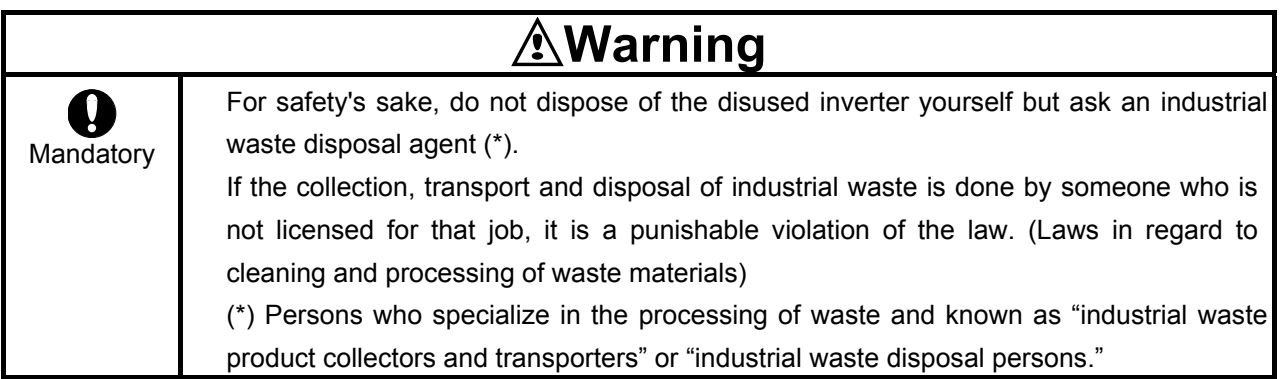

### Notes on use

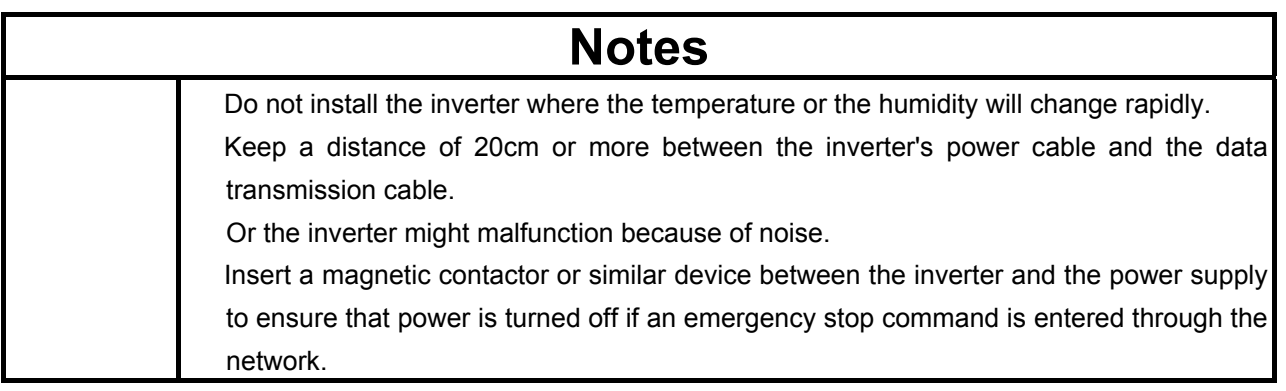

### Introduction

Thank you for purchasing a "VF-AS1 PROFIBUS Option (PDP002Z)," for TOSVERT VF-AS1 inverter. Installing this option in the VF-AS1 and using it together, data communication can be made with a host computer or other device via PROFIBUS DP (DP-V0). Please read the entire manual carefully before attempting to control your inverter via PROFIBUS connection.

Besides this instruction manual, the "PDP002Z Function Manual" is required to develop the software of communication with VF-AS1. In such a case, please get in touch with our branch offices or sales offices. ("PDP002Z Function Manual": E6581343).

This manual is also aimed at the operator using "VF-AS1 PROFIBUS option", so please use it for future maintenance and inspection.

#### Explanation of model number of PROFIBUS option

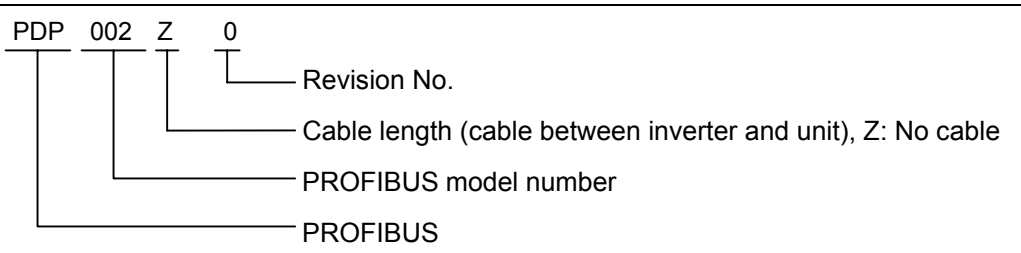

#### Check of accessories

 PROFIBUS option is shipped together with the following items in the package. Contact your sales agency if any of these is missing.

• VF-AS1 PROFIBUS option ....... 1 board (PDP002Z)

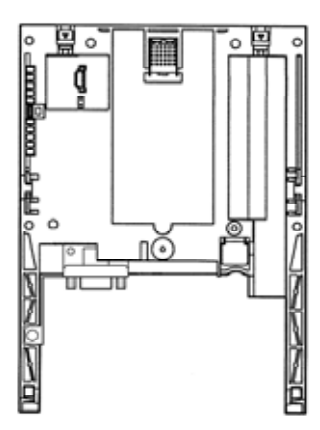

• Instruction manual for the VF-AS1 PROFIBUS option (this manual) ....... 1 copy

 Japanese: ......E6581278 English: ..........E6581279

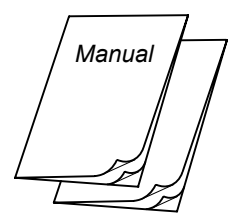

• LED name label ....... 1 pcs.

# Contents

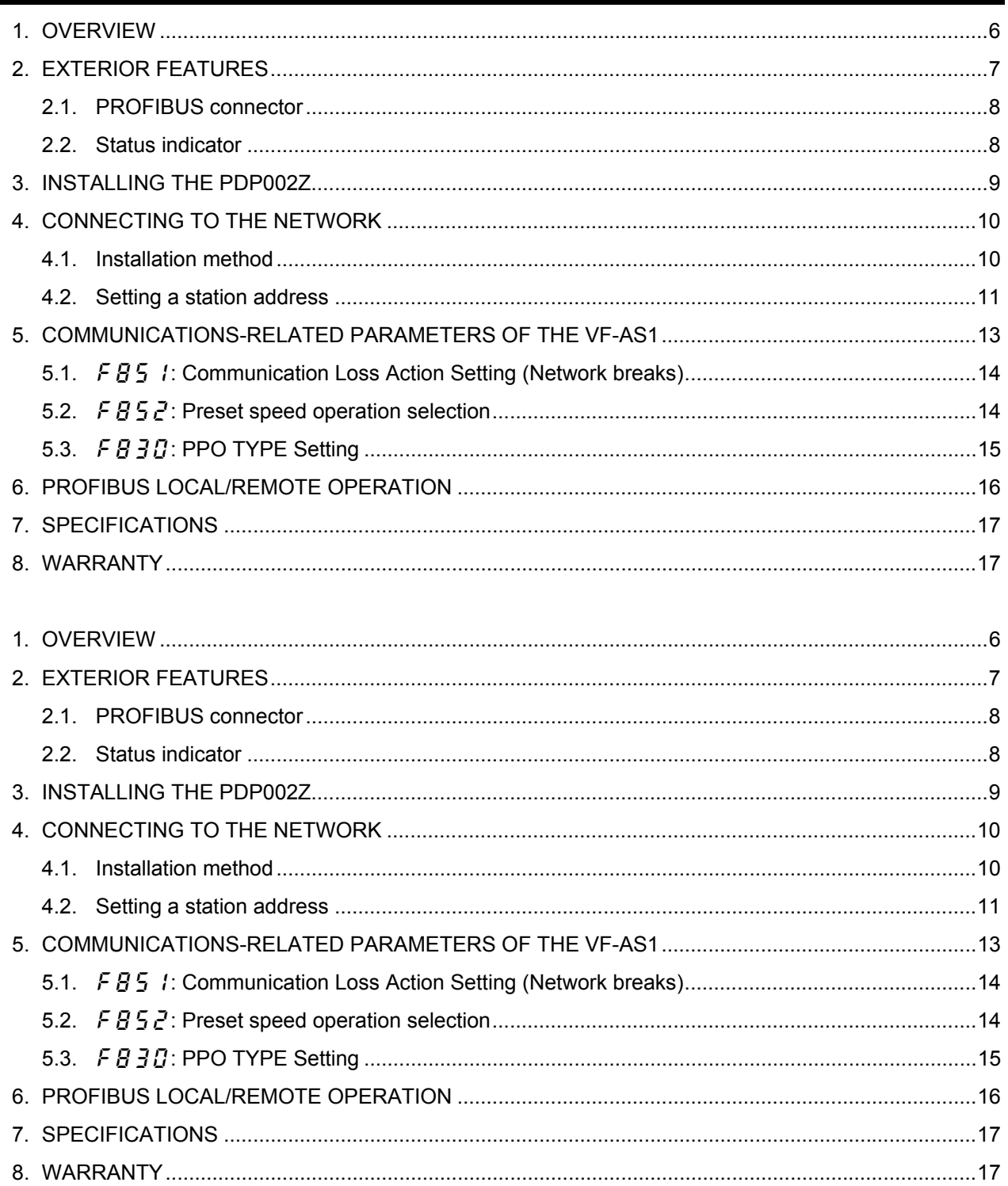

### 1. Overview

The PDP002Z option allows the VF-AS1 inverter to be connected as a slave (DP-V0) into a PROFIBUS network. Up to 126 stations\* can be connected to the network (\* including a master. If no repeater is provided, up to 32 stations can be connected to each segment).

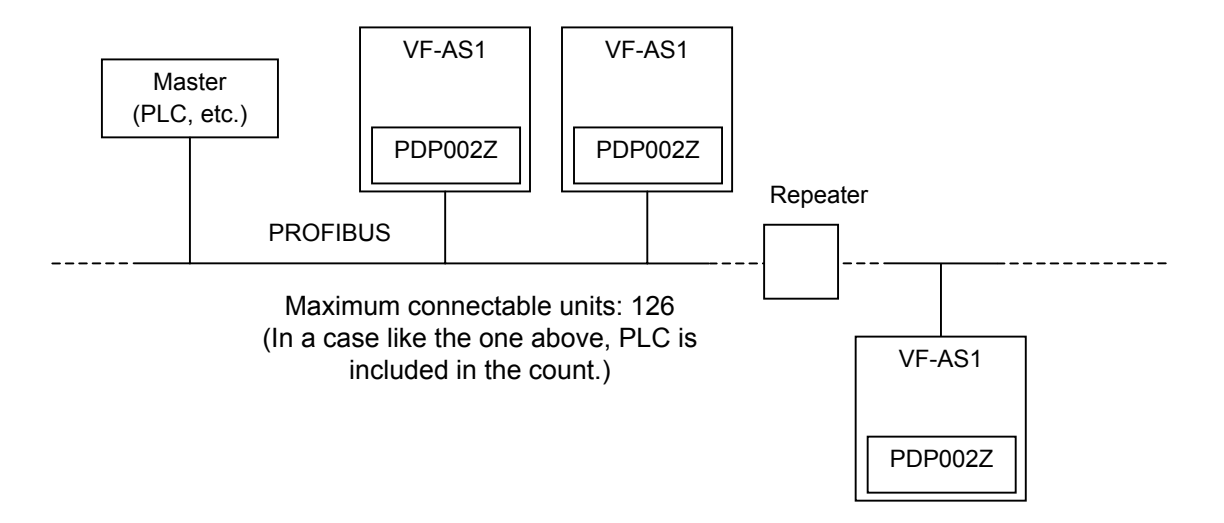

## 2. Exterior features

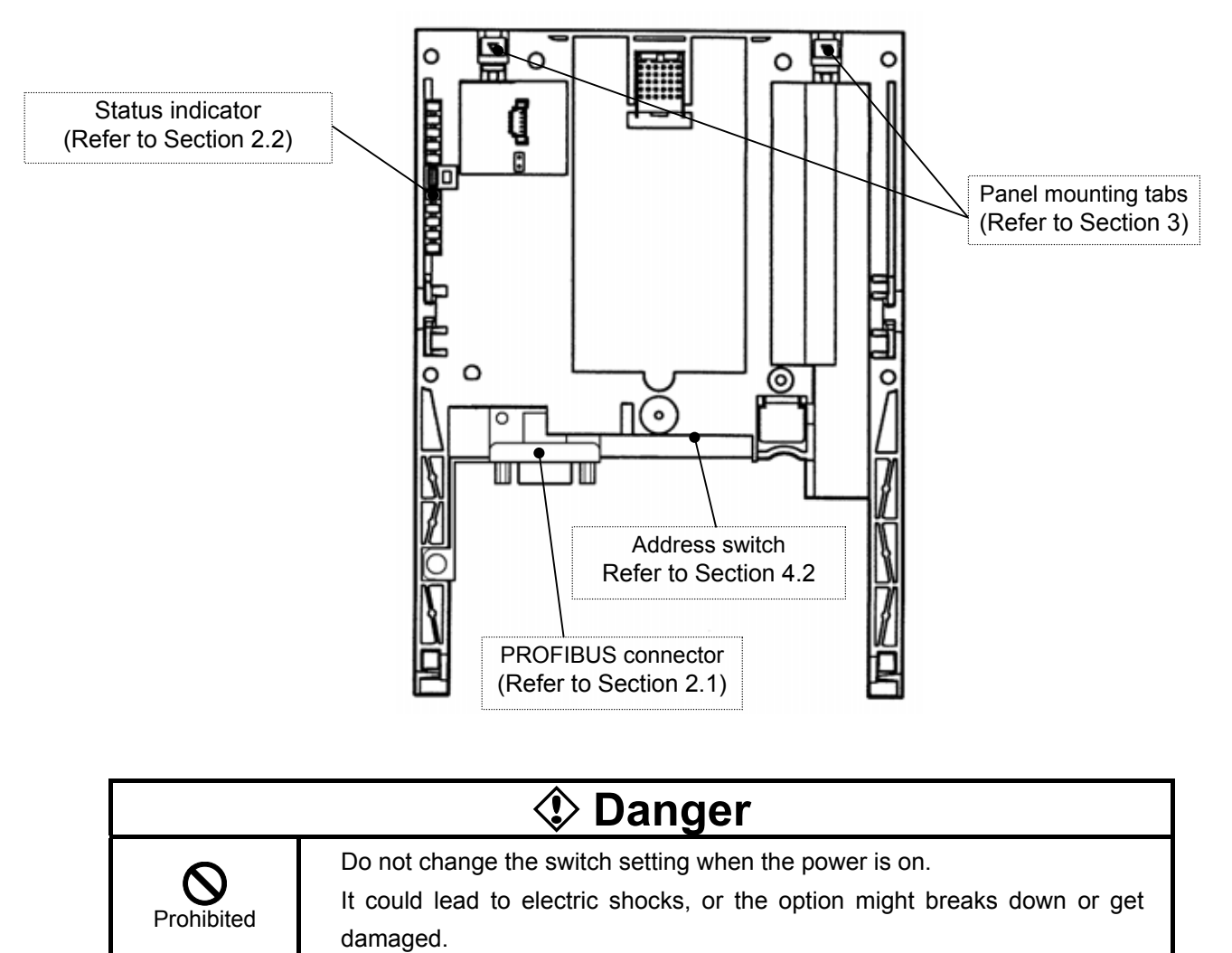

The external view of this option and the name of each part are shown below.

### **2.1. PROFIBUS connector**

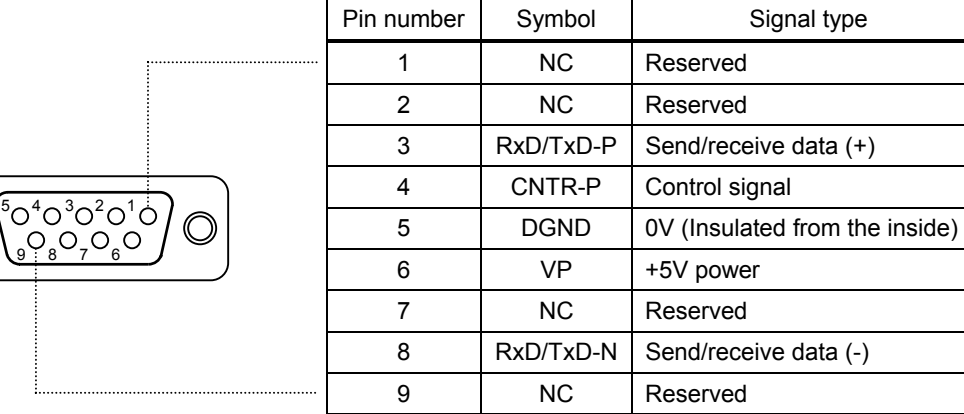

Used to connect PROFIBUS network cables. The connector is a D-Sub connector with 9 pin female and the connector pin allocation described below follows the PROFIBUS standard.

The PDP002Z has no termination resistor. Therefore, termination resistors need to be connected to the station on each side of the PROFIBUS network or the master, as shown in the figure below. (The PROFIBUS connector with termination resistor are recommended.)

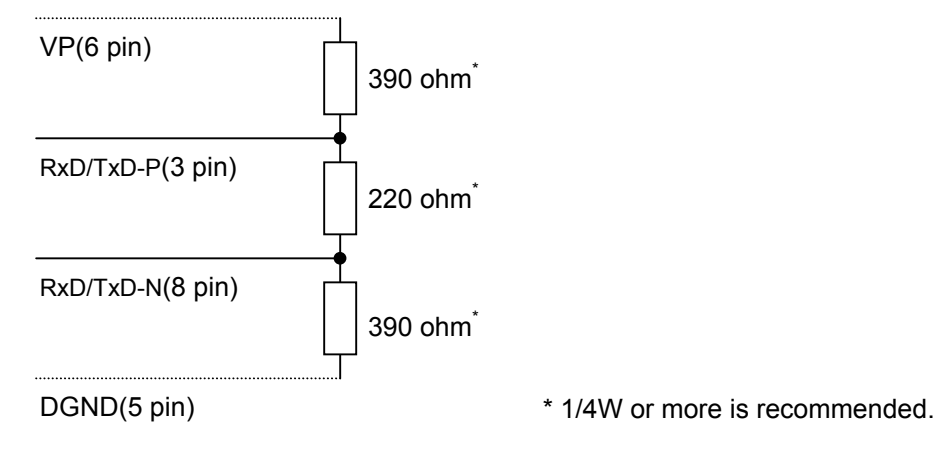

### **2.2. Status indicator**

The PDP002Z has two LEDs, ST (status) and DX (data exchange) to indicate the statuses of PROFIBUS-DP and the PDP002Z itself.

#### **ST (Status): Red LED**

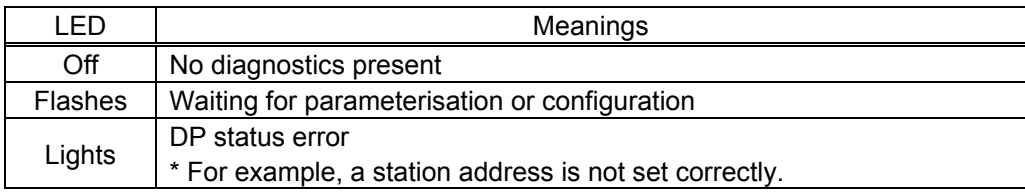

**DX (Data exchange):** Green LED.

Indicates the status of the PROFIBUS network.

It lights when the PDP002Z is on-line and data exchange is possible.

## 3. Installing the PDP002Z

Install the PROFIBUS option to VF-AS1 as follows:

- \* When this option is used together with the IO card option, attach this option to the front panel side.
- (1) Turn off input power of VF-AS1 and wait for at least 15 minutes and then check that the CHARGE lamp on VF-AS1 is no longer lit.
- (2) Securing the option to the inverter
	- a) Insert a flat-blade screwdriver in each of the two holes at the upper part of the front panel, release the panel mounting tab by pushing the screwdriver down, and remove the front panel cover.
	- b) Install the option in the inverter by fitting the tabs on the lower side of the option into the slots at the lower part of the inverter front panel.
	- c) Make sure the option is securely attached to the inverter. Then, check whether the plastic bosses on the inverter case have fitted in the holes at the upper and lower parts of the option.
	- d) Insert the tabs at the lower part of the front cover into the slots at the lower part of the inverter to attach the front cover to the inverter.
	- e) Stuck the enclosed "LED name label" on the option LED display part of a front cover.

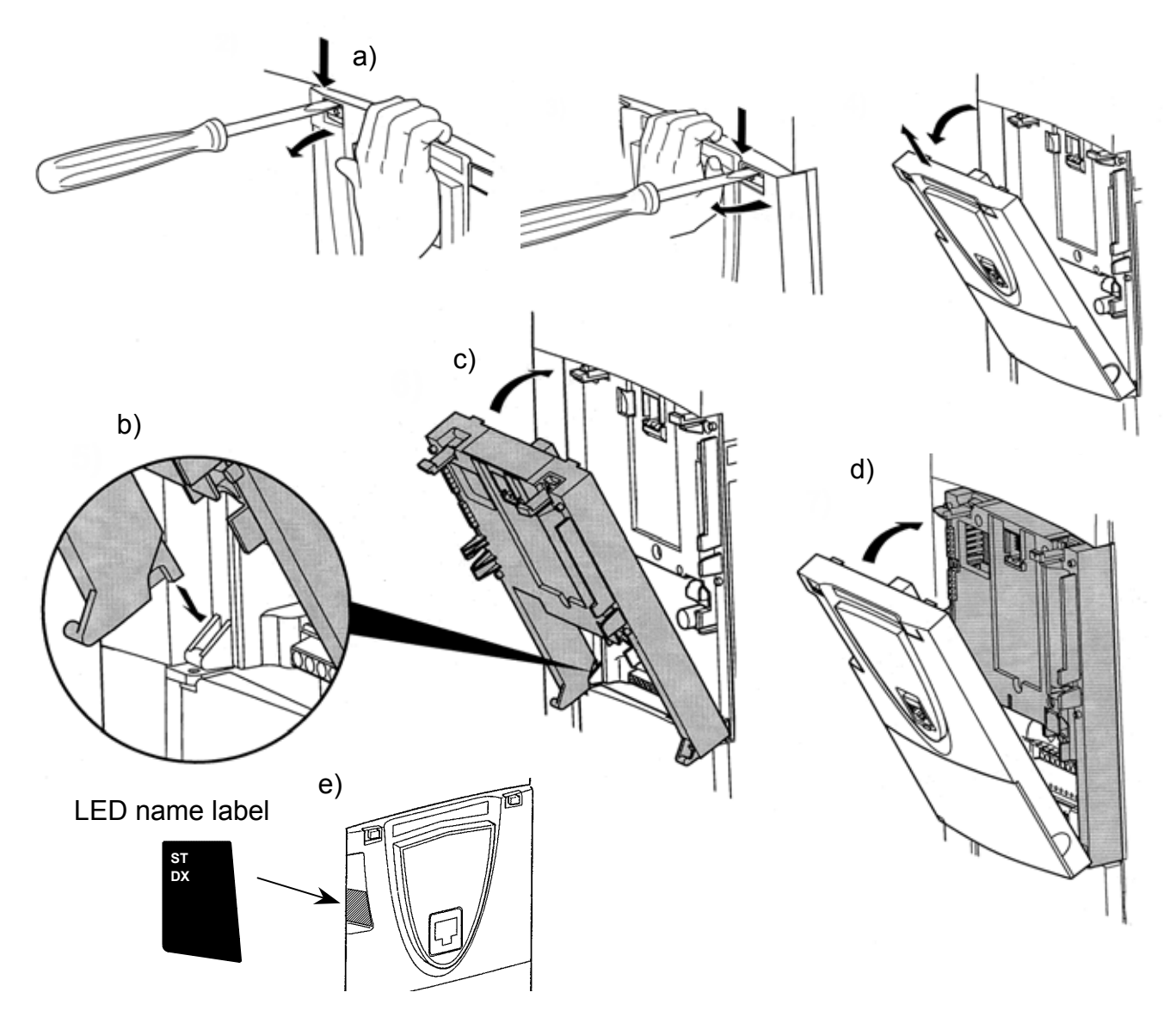

## 4. Connecting to the network

### **4.1. Installation method**

- (1) Using the DIP switch on the PROFIBUS option, set a station address (Refer to Section 4.2).
- (2) Connect a PROFIBUS connector to the PDP002Z. (Refer to Section 2.1.)
	- \* If the PDP002Z is located at an end of the bus, connect a terminal resistor to it. (When using a connector with termination resistor, set it ON.)
- (3) Once all the parameters are set, the power must be cycled to the VF-AS1 for these changes to take effect. (Refer to Section 5.)

### **4.2. Setting a station address**

The DIP switch on the circuit board of the option is used to set a station address. Each DIP switch is ON when it is flipped to the lower position. By default, it is factory-configured to 2. The station address must be unique and not match any other device on the network.

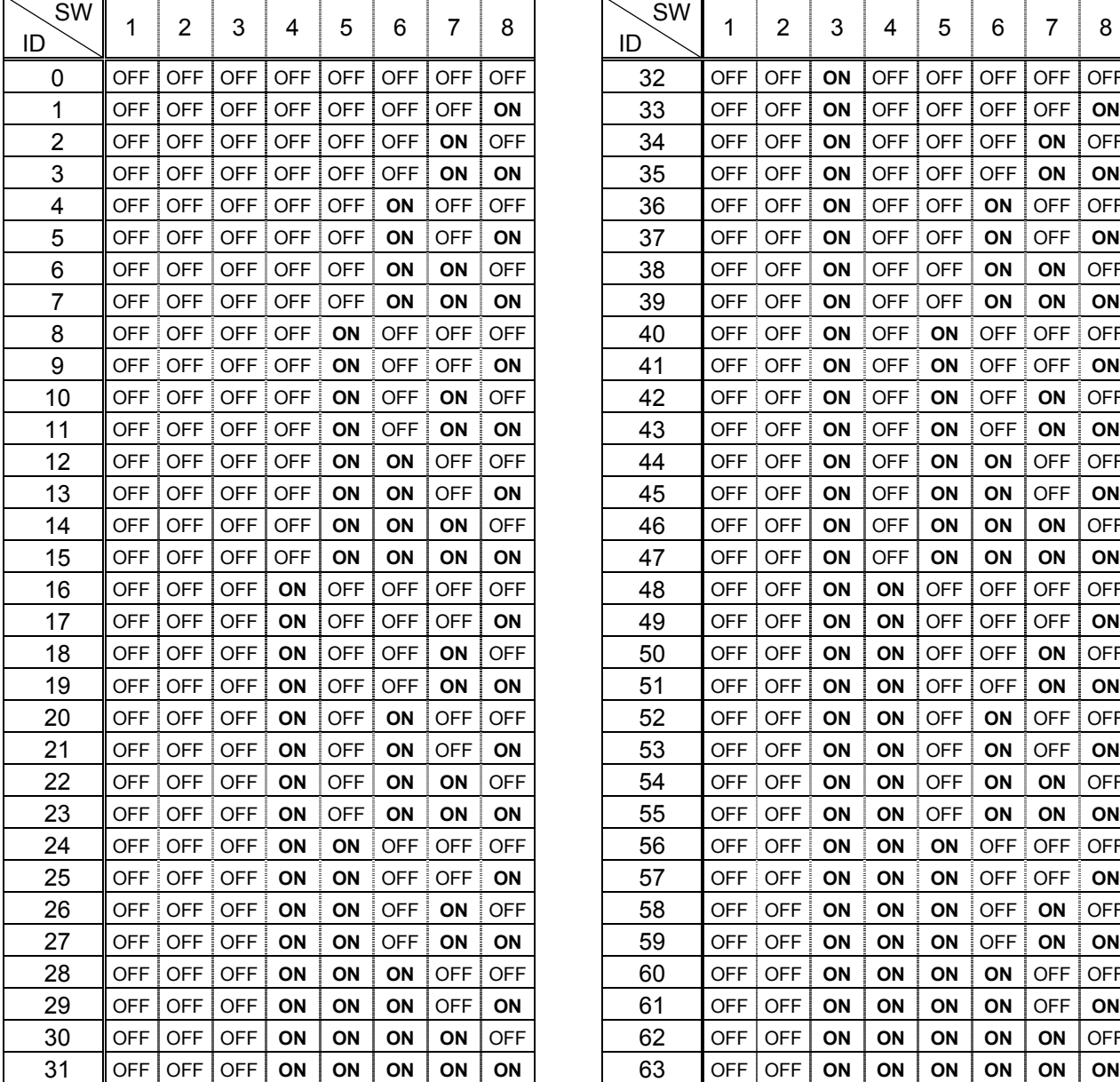

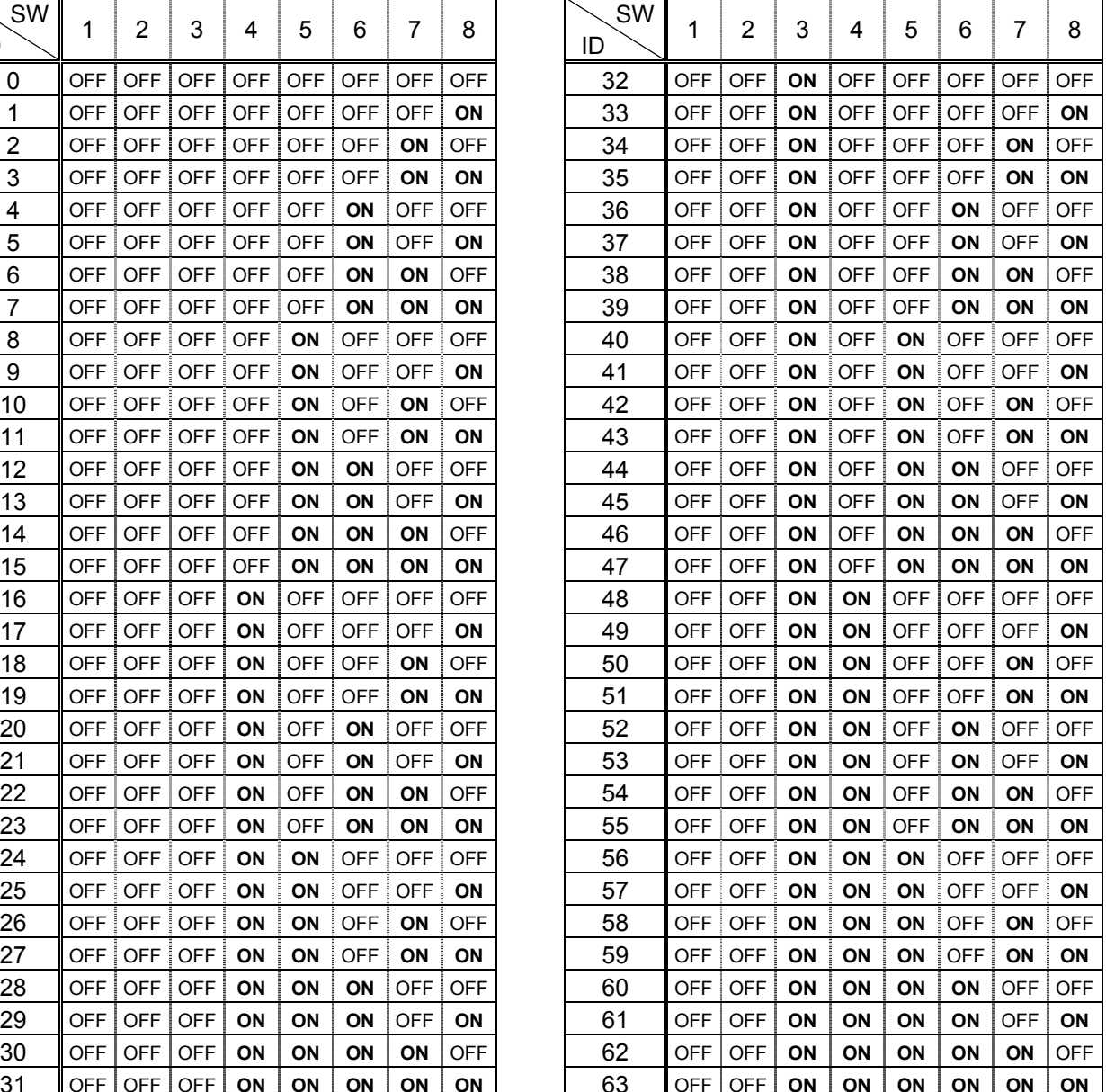

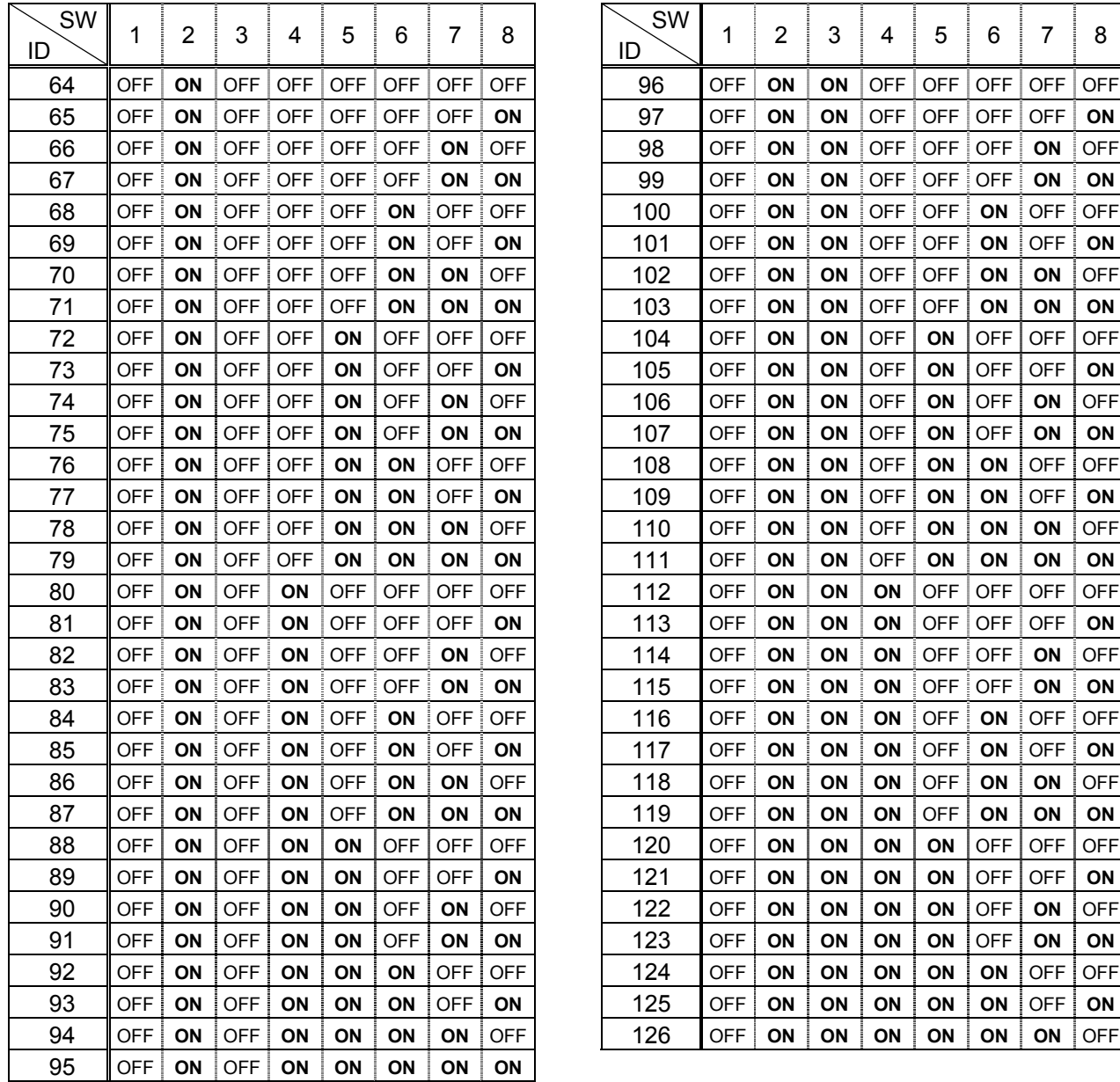

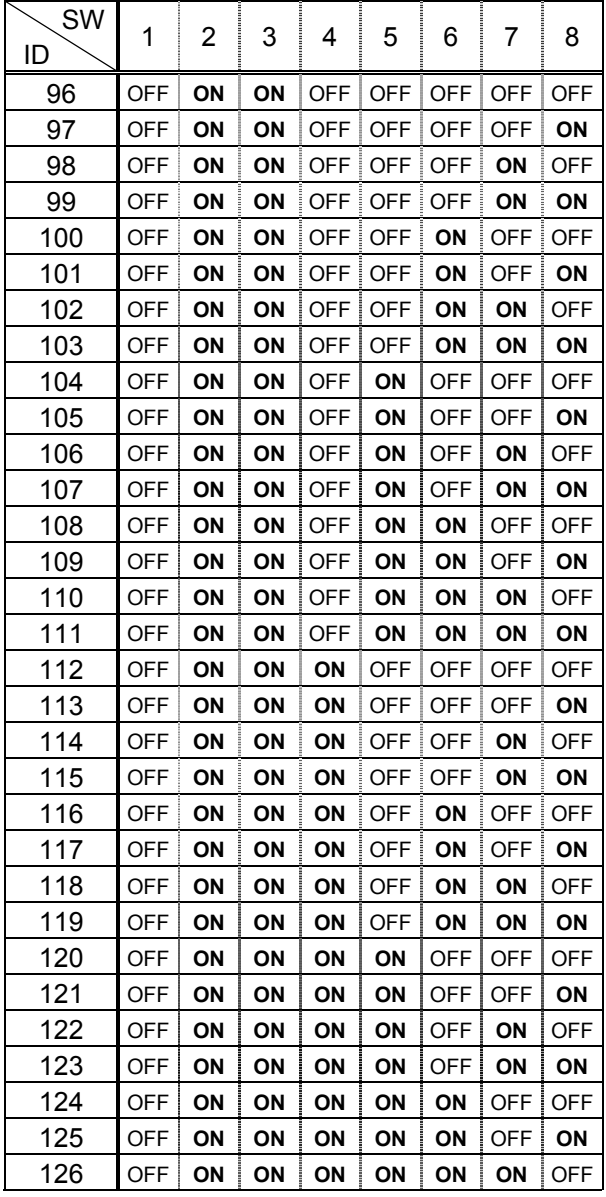

## 5. Communications-related parameters of the VF-AS1

On the network, the VF-AS1 (including the PDP002Z) serves as a slave device. Using the parameters listed below, set the slave device on the network and its mode of operation.

The GSD files used to configure the PDP002Z can be downloaded from the Toshiba Schneider Inverter web site.

http://www.inverter.co.jp/product/inv/vfas1/pdp/

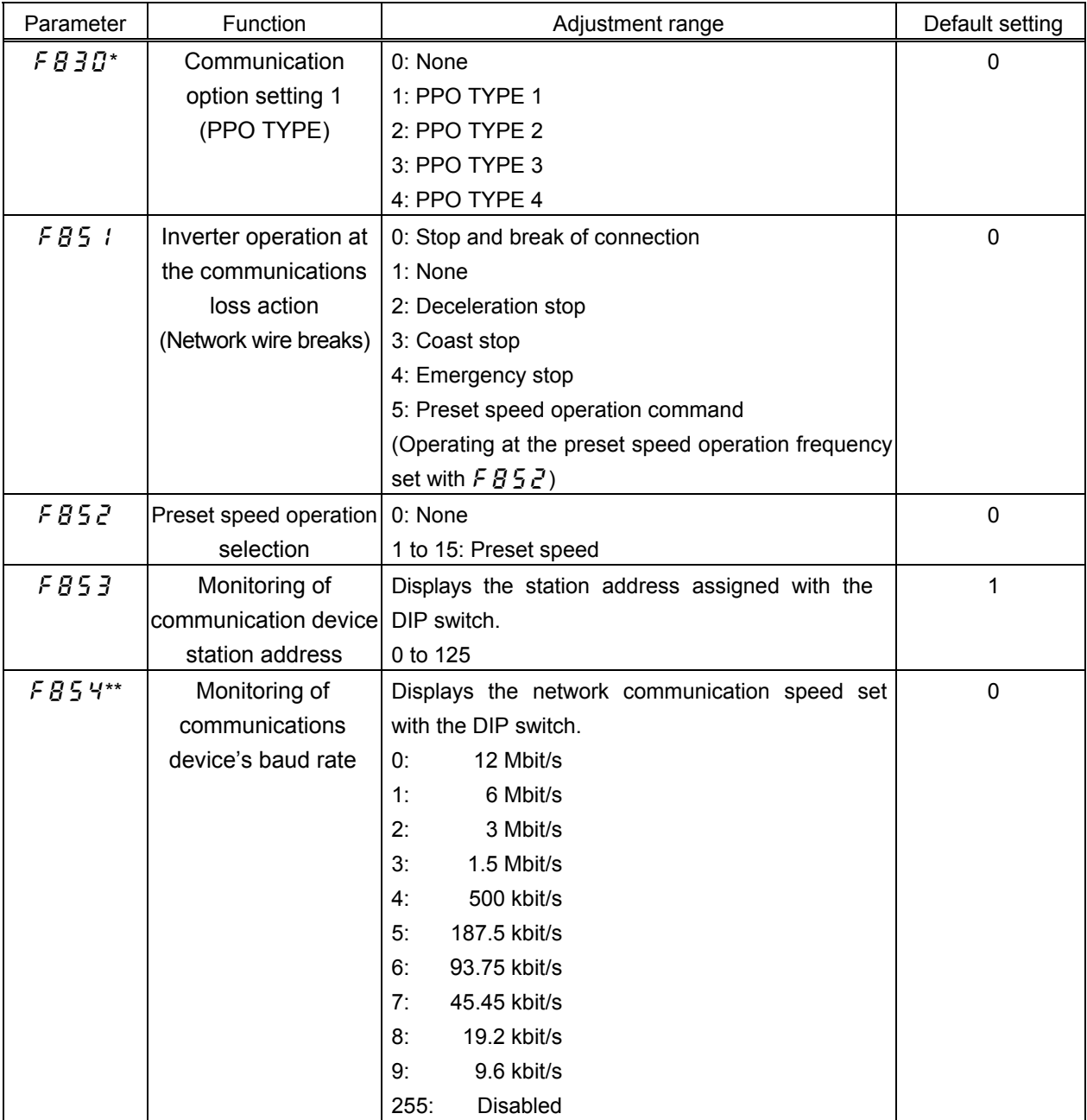

\* When the parameters are changed, the power must be cycled to the VF-AS1 for the changes to take effect.

\*\* The baud rate of the PDP002Z is automatically set by configuration a baud rate for the master.

### **5.1. FB5 /: Communication Loss Action Setting (Network breaks)**

This parameter sets up the VF-AS1 response to a loss of communications with the PROFIBUS network.

0: Stop and break of connection

The inverter decelerates the motor to a stop and gives the  $\epsilon$  alarm.

Commands entered through the network are canceled, and the commands set with parameters  $\int \prod d_i$  and  $\int \prod d_i$  become effective.

When communications are restored, the  $\epsilon$  alarm is turned off.

1: None

The inverter remains in the state where it was when the problem arose, and it gives the alarm.

2: Deceleration stop

The inverter decelerates the motor to a stop and gives the  $E$  alarm. Commands entered through the network are not canceled.

3: Coast stop

The inverter issues a command for a frequency of 0Hz and gives the  $\epsilon$  alarm. Commands entered through the network are not canceled.

4: Emergency stop

The error message  $\mathcal{E} \cdot \mathcal{E}$  is displayed. Commands entered through the network are not canceled.

When communications are restored, the inverter is not restored to working order and the error message  $\mathcal{E} \sim \mathcal{E}$  does not disappear until the inverter is reset.

5: Preset speed operation command Refer to Section 5.2

### **5.2.** f852**: Preset speed operation selection**

If the communication loss action (parameter  $F\overline{B}5$  1) is set to 5 (preset speed command), the VF-AS1 will run at a preset speed as set up by this parameter in the case of a communication loss (with  $\frac{1}{k}$  alarm). Commands entered through the network are not canceled.

#### For example,

If the inverter is set as described below,

 $F B 51 = 5$  (preset speed operation command)

- $F B 52 = 8$  (preset speed operation frequency 8)
- $F\overline{C}B$  7 (preset speed operation frequency 8) = 10 (10Hz)

Operation is carried out as follows.

#### **Network Operation of the VF-AS1**

Normal conditions ...........Operates according to commands entered through the network.

communications loss ......Operates at 10Hz.

Restoration......................Operates according to commands entered through the network.

### 5.3. FB3D: PPO TYPE Setting

The PPO type of PDP002Z is set up by this parameter.

The PROFIBUS-DP protocol uses so-called PPOs *(Parameter/Process Data Objects)* in cyclic communication. The figures below show the PPO types and configurations that the PDP002Z supports.

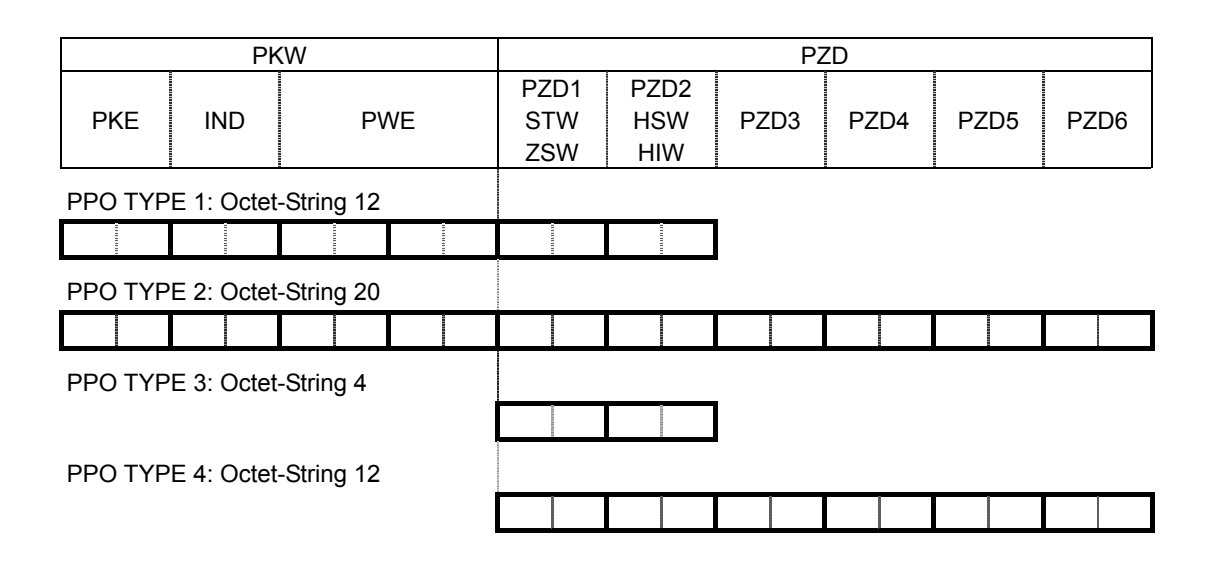

- PKW Parameter ID/value
- PZD Process Data, cyclically transferred
- PKE Parameter ID (1st and 2nd octet)
- IND Sub-index (3rd octet), 4th octet is reserved<br>PWE Parameter value (5th until 8th octet)
- Parameter value (5th until 8th octet)
- STW Control word
- HSW Main setpoint
- ZSW Status word
- HIW Main actual value

## 6. PROFIBUS Local/Remote Operation

The example below shows how to configure the VF-AS1 for local / remote operation.

- <Terminal function>
	- F terminal ............ RUN command
	- R terminal............ PROFIBUS/Local (Terminal in this example) switching
	- RR/S4 terminal.... Operation frequency command

#### <Wiring>

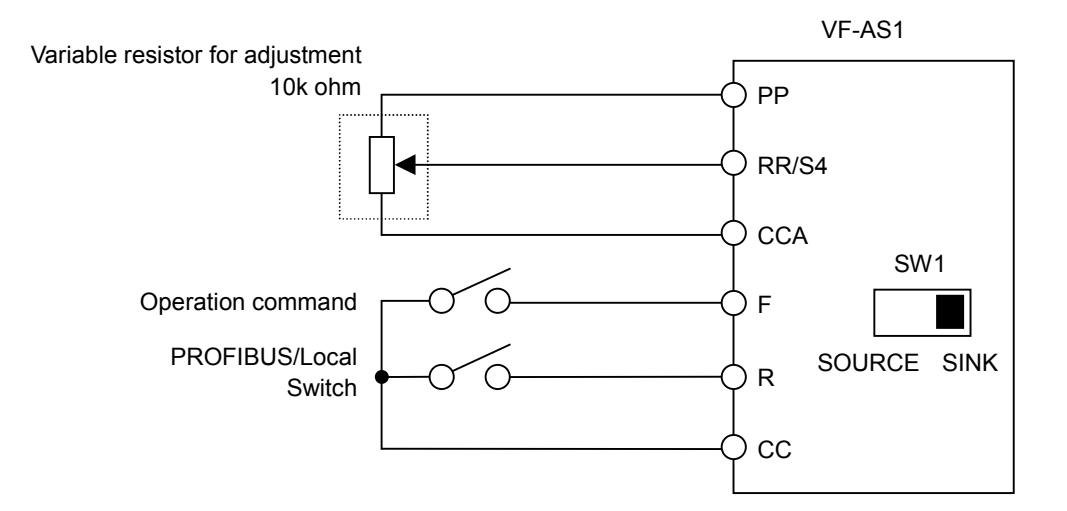

<Parameter setting>

 $C \cap C \cap C$  (command mode selection) = 0 (terminal board)

 $F \cap G$  (frequency setting mode selection 1) = 2 (RR/S4)

 $F$   $I$   $I$   $\bar{Z}$  (input terminal selection 2 (R)) = 48 (PROFIBUS/Local control)

<Operation>

R-CC terminal open:

VF-AS1 is controlled as slave device of PROFIBUS.

R-CC terminal closed:

F-CC terminal short to RUN

F-CC terminal open to STOP

Output frequency is set up by the RR/S4 signal input.

## 7. Specifications

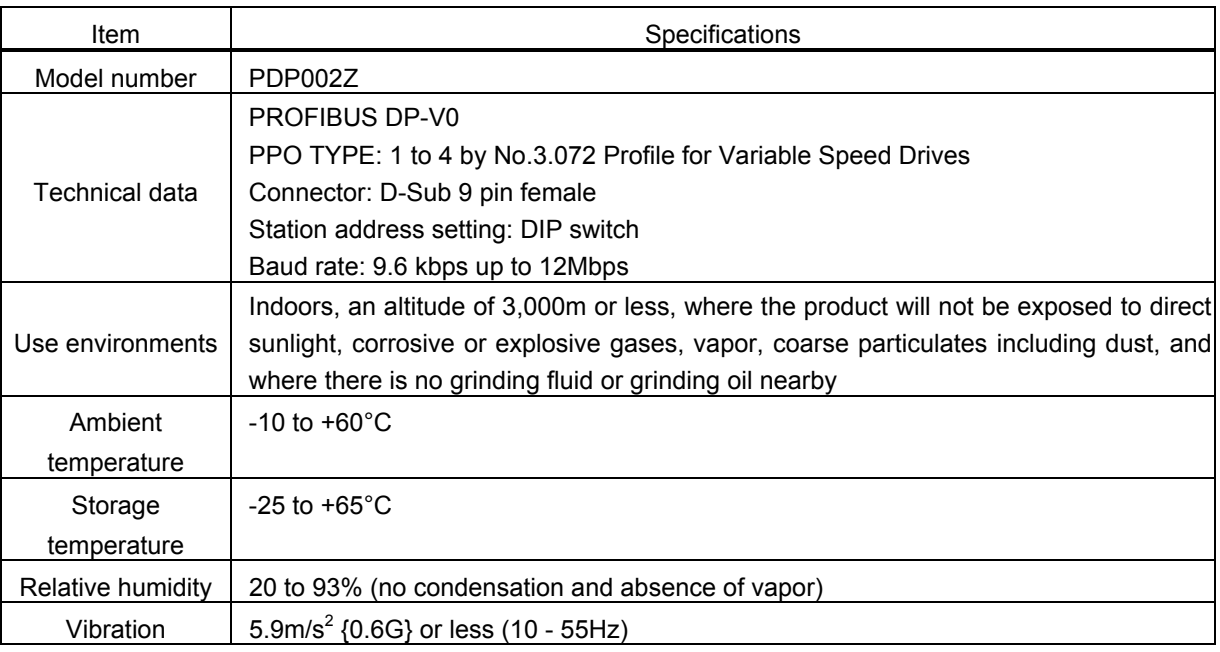

### 8. Warranty

Any part of the inverter that proves defective will be repaired free of charge under the following conditions:

- 1. If the product breaks down within one year after delivery, although it is installed and handled properly, and if the breakdown is undoubtedly attributable to a defect in designing or manufacturing by Toshiba Schneider Inverter Corporation, the product shall be repaired free of charge.
- 2. This warranty applies only to the inverter main unit.
- 3. For the following kinds of failure or damage, the repair cost shall be borne by the customer even within the warranty period.
	- 1) Failure or damage caused by improper or incorrect use or handling, or unauthorized repair or modification of the inverter
	- 2) Failure or damage caused by the inverter falling or an accident during transportation after the purchase
	- 3) Failure or damage caused by fire, salty water or wind, corrosive gas, earthquake, storm or flood, lightning, abnormal voltage supply, or other natural disasters
	- 4) Damage sustained as a result of the fact that the product was used for any application other than that designated for the PROFIBUS option (circuit board) for the VF-AS1.
- 4. If terms and conditions of warranty are otherwise specified, priority is given to them.